# **APPDYNAMICS**

## Application Permissions

#### **On this page:**

- [Create Default Permissions](#page-0-0)
- [Customize Application Permissions](#page-1-0)
- [Overlapping Role Permissions Examples](#page-2-0)
- [General Permissions](#page-3-0)
- [Application and Tier Permissions](#page-3-1)

#### **Related pages:**

[Roles and Permissions](https://docs.appdynamics.com/display/PRO45/Roles+and+Permissions)

You can set application permissions for custom roles from the Applications tab in the Controller Administration UI. You can assign the Can Create Applications permission to a custom role.

.

Application permissions follow an inheritance model. There are three levels in the model listed here in order from highest (default) to lowest (tier-specific):

- Default permissions
- Application-wide permissions
- Tier-specific permissions

By default, each level inherits from the one above it, unless you customize permissions at a lower level. This mechanism enables you to grant access to groups or users for specific business applications in the Controller UI.

Customized permissions at a specific level override more general permissions at another level. That is, tier-specific permissions take precedence over application-specific permissions, and application-specific permissions override default permissions. Not all permissions can be customized at the tier-level.

## <span id="page-0-0"></span>**Create Default Permissions**

All new applications inherit default permissions.

#### **To configure default application permissions**

- 1. From the Controller Administration UI, add or edit a custom role for which you want to grant default application permissions.
- 2. On the Applications tab, to grant the role permission to create new applications, click **Can Create Applications**.
- 3. Under Default Permissions, select the default permissions for this role: **View**, **Edit** or **Delete**.

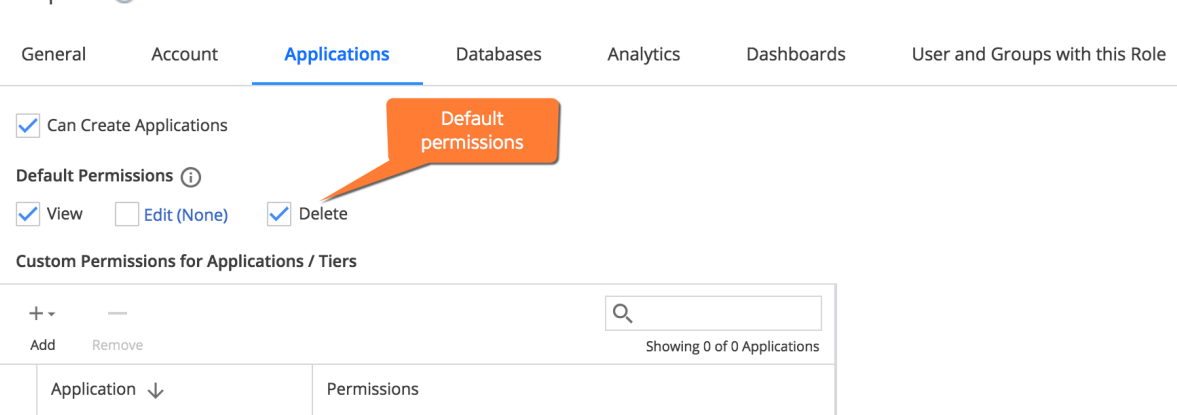

- Check **Delete** to grant permissions to delete any application. To grant permission to delete a specific application, customize the permission at the application level.
- To grant specific permissions to edit specific application configurations for all applications:
	- i. Click **Edit** to give all permissions to all applications or deselect **Edit**, and then **click Edit(None)**.
	- ii. In the Edit Permissions window select the permissions for this role.

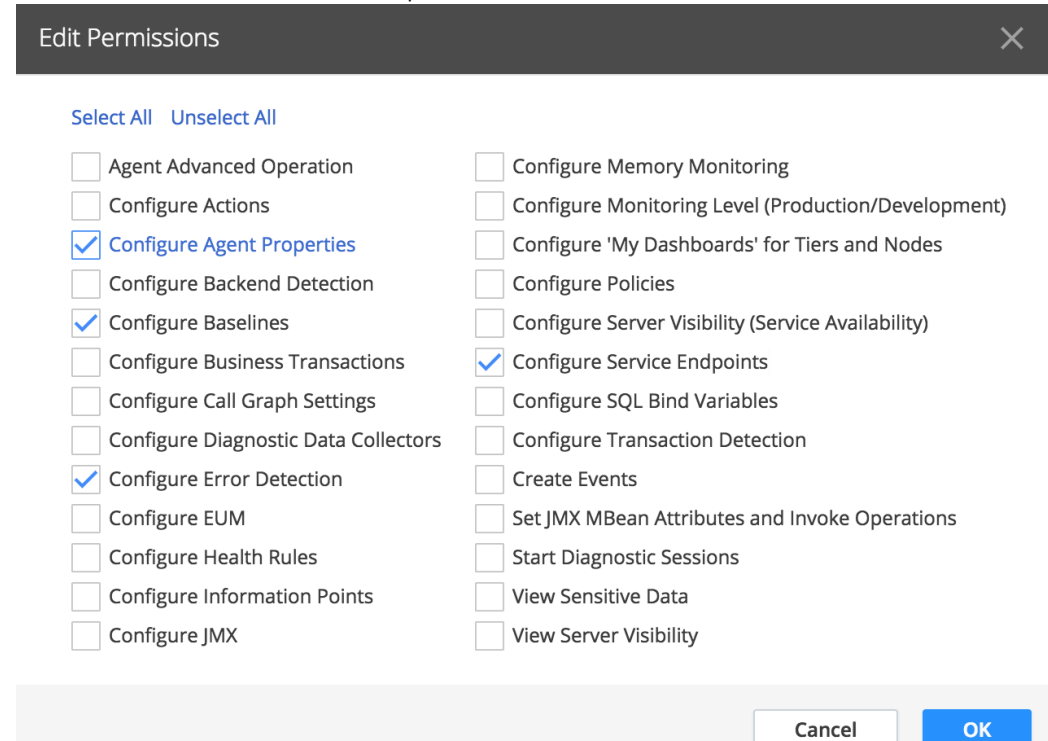

For information about the permissions that can be granted at the application level and tier levels, review the [A](#page-3-2) [pplication and Tier Level Permissions](#page-3-2) table.

4. Click **OK** in the Edit Permissions window.

Reports (?)

5. Click **Save** at the top of the pane to save the configuration for this role.

### <span id="page-1-0"></span>**Customize Application Permissions**

To customize business application level permissions, follow these steps:

- 1. Choose **Custom** from the Permissions menu for the application (replacing the value of Inherited).
- 2. Check **View** option and then **Edit(None)**, as shown in the following screenshots. You can also grant permission to delete a specific application.

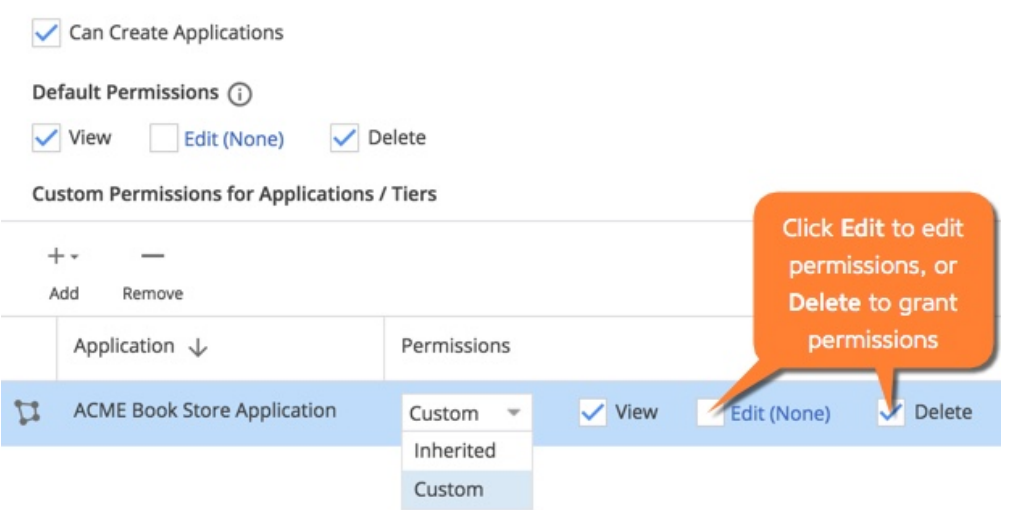

To customize permissions at the tier level, expand the application permission tree and click **Edit**.

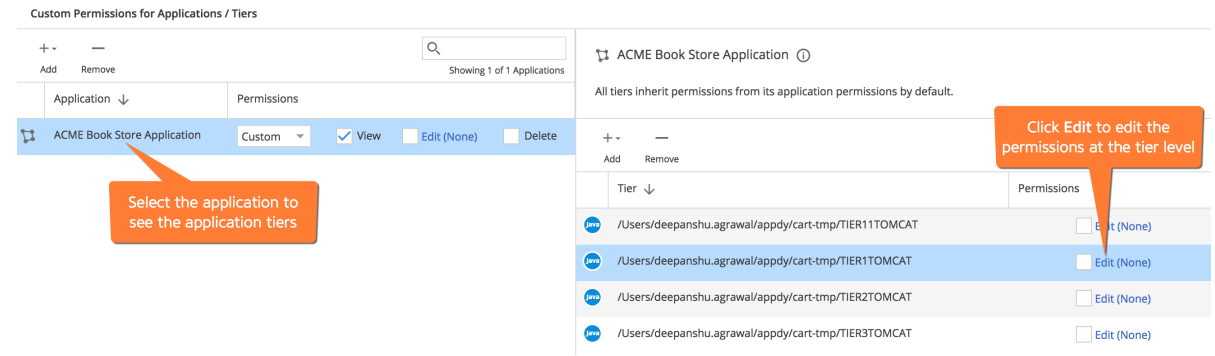

3. In the dialog box, choose the individual permissions for the selected tier and click **OK**.

4. Click **Save** when you are finished selecting permissions.

## <span id="page-2-0"></span>**Overlapping Role Permissions Examples**

Within specific and default permissions, granting a specific permission takes precedence over denying the same permission elsewhere. So, if a user is assigned two roles and one grants a permission and the second role denies it, the user will have permissions for the activity.

The following examples are designed to illustrate how overlapping permissions of different roles interact. The examples enable view, edit, and delete permissions to applications as shown for two Groups. The last column shows the resulting permissions for a specific user with roles that are assigned to each group.

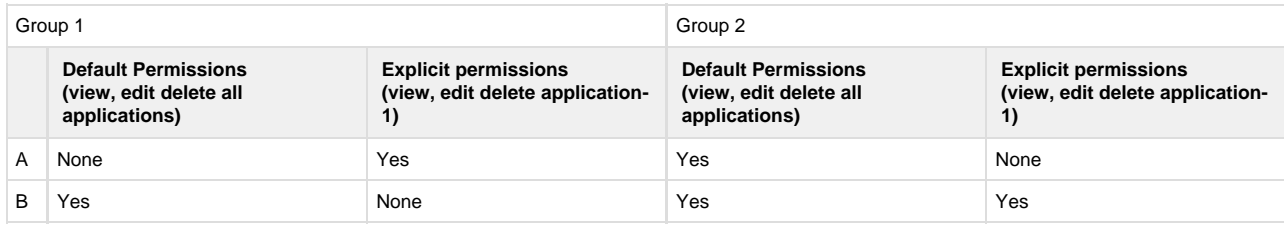

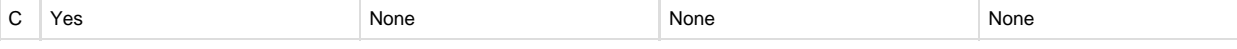

- Result for example A: User has view, edit, and delete permissions to all applications, including application-1.
- Result for example B: User has view, edit, and delete permissions to all applications, including application-1.
- Result for example C : User has view, edit, and delete permissions to all applications, excluding application-1.

## <span id="page-3-0"></span>**General Permissions**

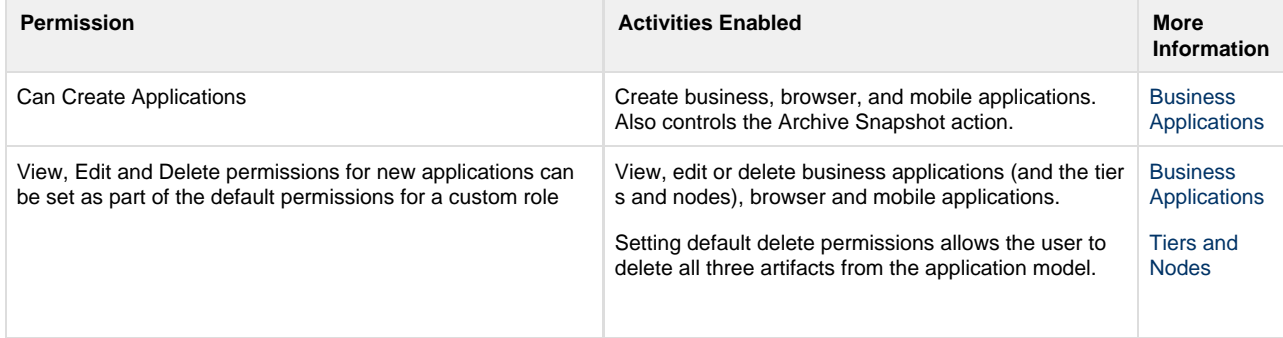

## <span id="page-3-2"></span><span id="page-3-1"></span>**Application and Tier Permissions**

You can grant the following permissions as specified. Permissions that can be customized at the tier level are indicated in the Description column. Asterisks (\*) in the permissions table indicate permissions that are considered sensitive for security and data privacy purposes. Carefully consider the security and data privacy policies of your organization before granting these permissions.

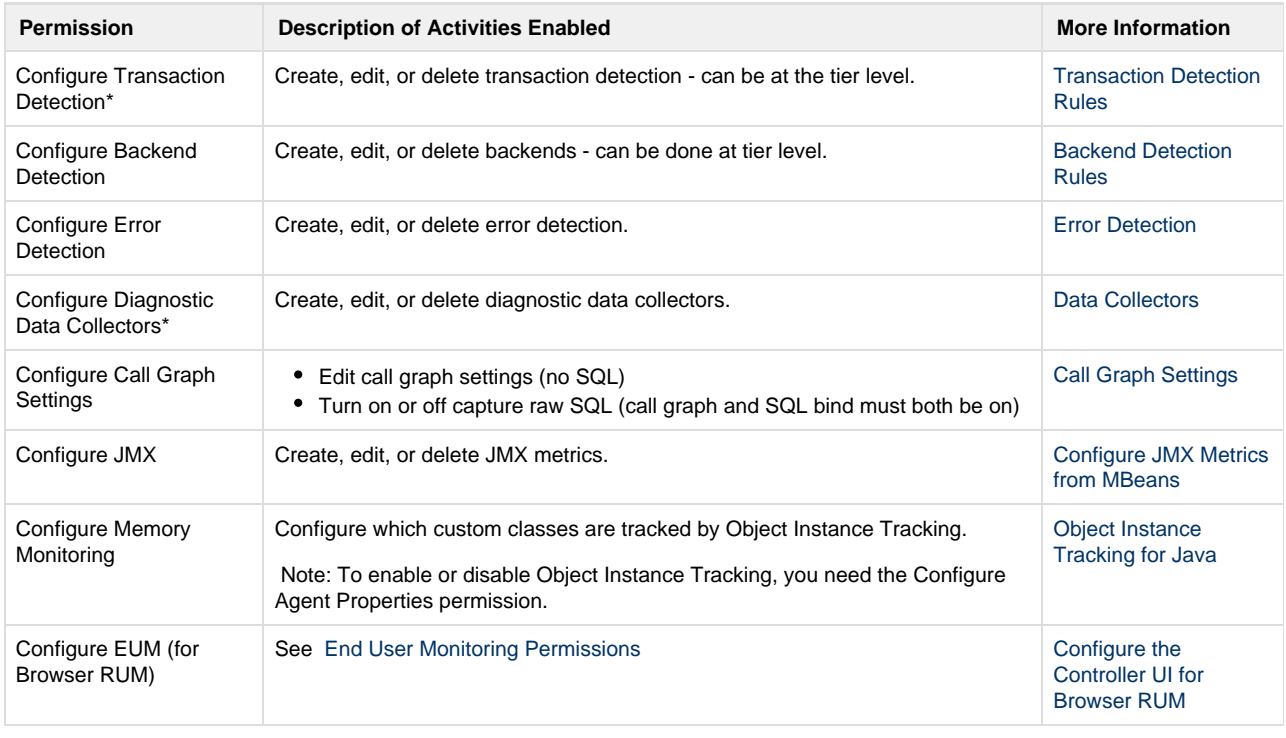

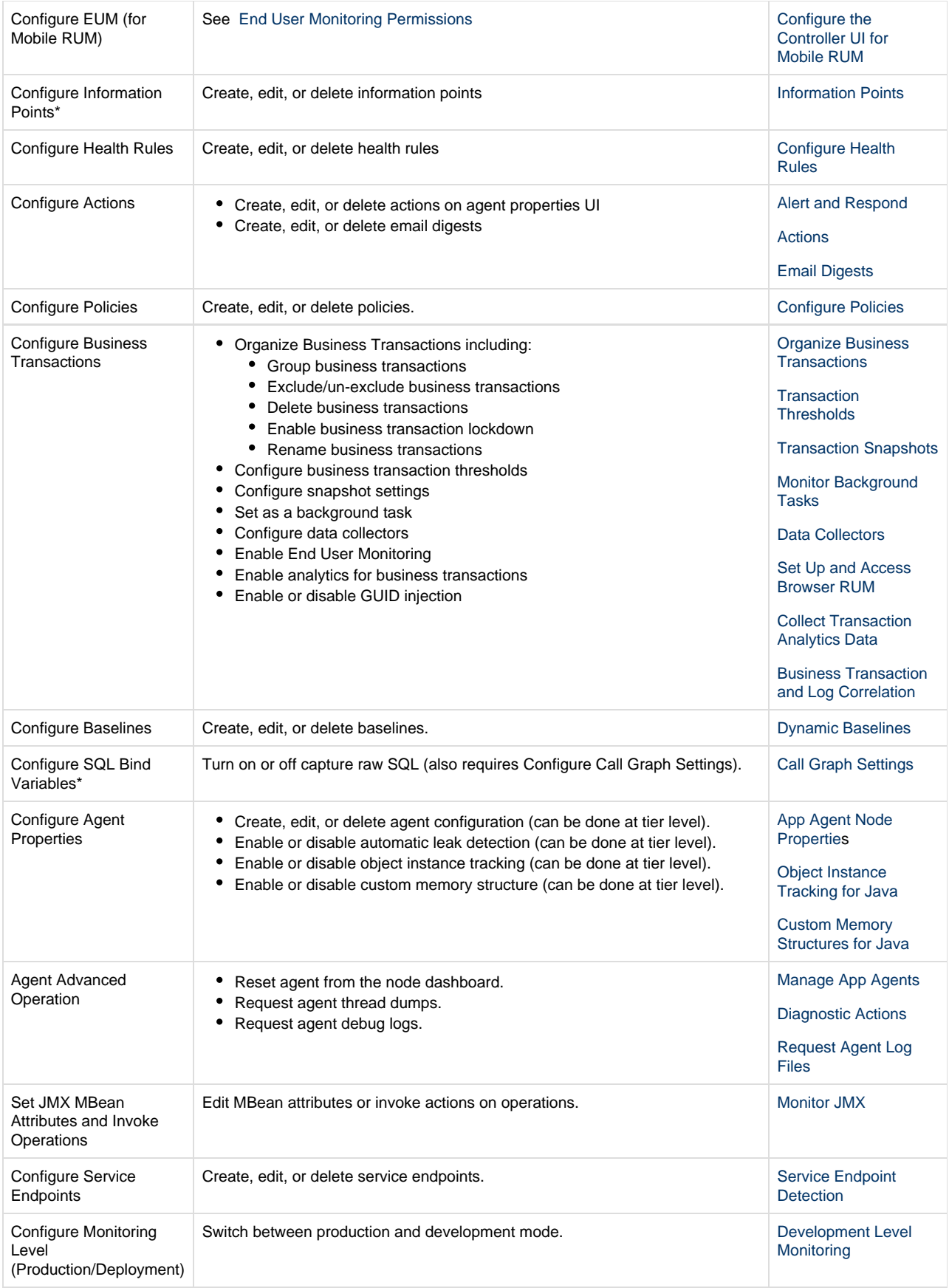

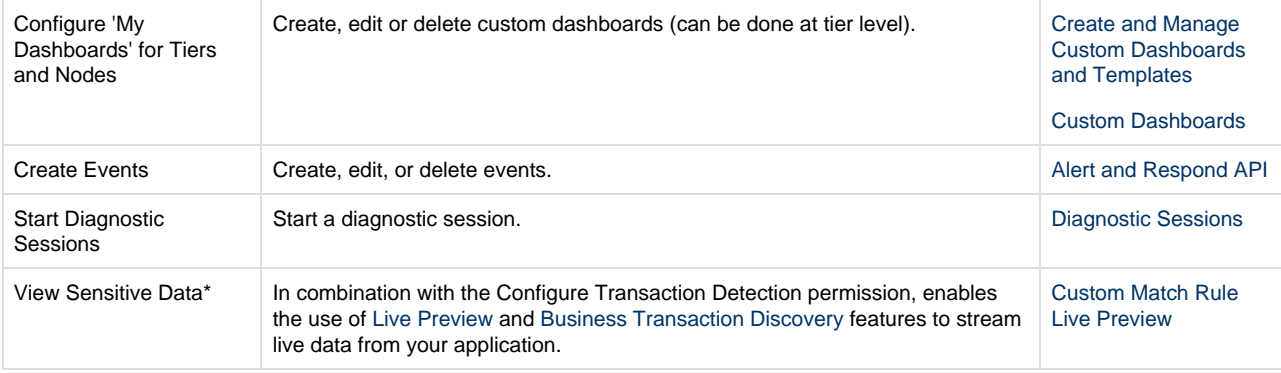